## **Adding Data Sources for an OSLC Provider**

To add a Data Source for an OSLC Provider

- Click on the DataHub Explorer toolbar. The Add Data Source dialog opens.
  From the Driver drop-down list, select OSLC Provider.

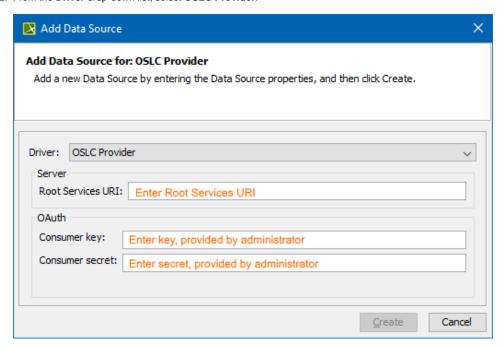

- 3. Enter the Root Services URI, Consumer key, and Consumer secret (provided by your administrator).
- 4. Click Create.

The new OSLC Provider is added to the **DataHub Explorer** tree.